# **InfraCheck Documentation** *Release 2*

**Wolnosciowiec Team**

**Jun 04, 2021**

# Contents:

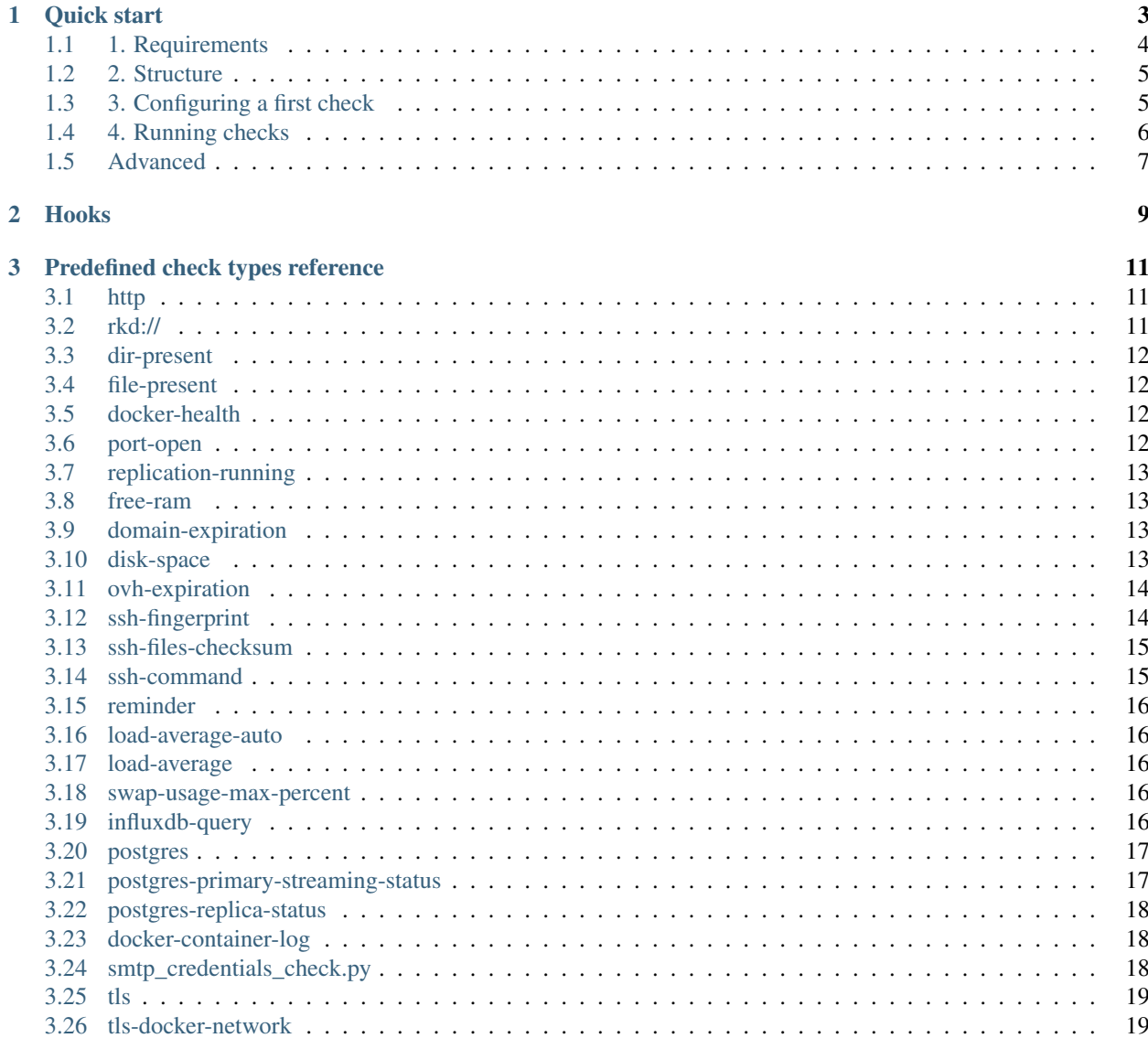

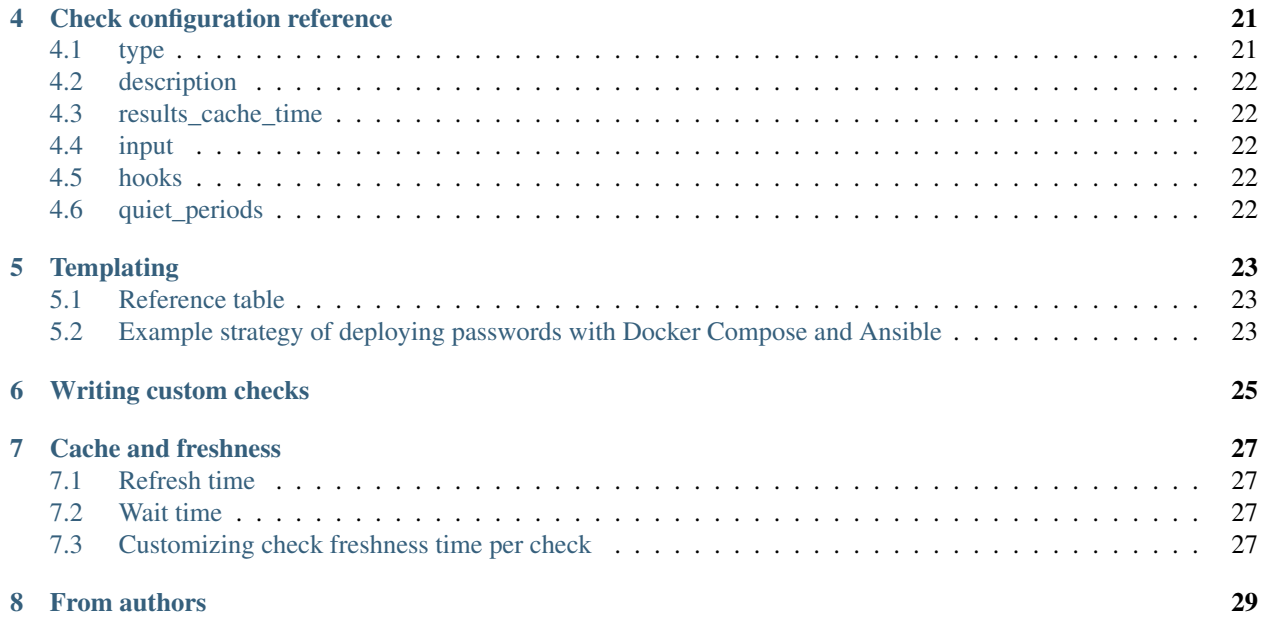

HTTP healthcheck endpoint + shell healthcheck runner. Simple, easy to setup, easy to understand. Works perfectly with Docker. A perfectly fitting universal brick in your monitoring.

```
{
    "checks": {
        "disk-space": {
            "ident": "disk-space=True",
            "output": "There is 350.8GB disk space at '/', nothing to worry about,
˓→defined minimum is 15GB\n",
            "status": true
       },
        "docker-health": {
            "ident": "docker-health=True",
            "output": "Docker daemon reports that there is no 'unhealthy' service
˓→running in '' space\n",
           "status": true
       },
       "minio": {
            "ident": "minio=True",
            "output": "",
           "status": true
       },
        "replication-running": {
            "ident": "replication-running=True",
            "output": "Replica seems to be in good state\n",
            "status": true
        },
        "storage-synchronization": {
            "ident": "storage-synchronization=True",
            "output": "Storage synchronization looks fine\n",
            "status": true
        }
   },
    "global_status": true
}
```
Quick start

<span id="page-6-0"></span>To monitor applications and the infrastructure parts you need to configure checks. A configured check is a json file that defines a method name (script to be used) and the input parameters. Each check is executed when your external monitoring software invokes the HTTP endpoint, or when you execute the shell command.

Infracheck can work as a HTTP endpoint responding with JSON, or as a console command.

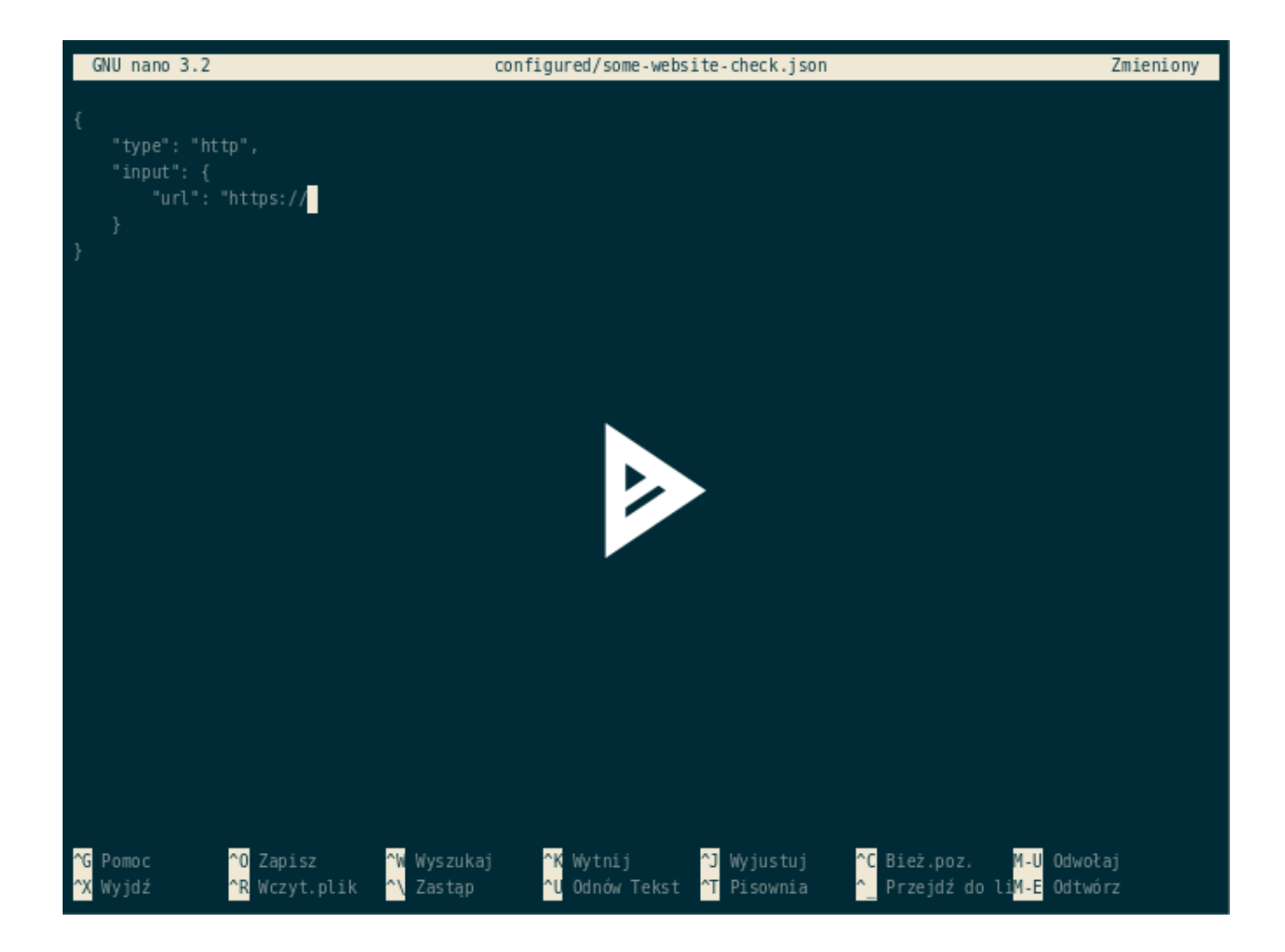

## <span id="page-7-0"></span>**1.1 1. Requirements**

You need to install all requirements manually if you decide not to use a docker container.

#### Requirements:

- Python 3.7+
- OpenSSH Client
- sshpass (for SSH checks)
- whois (for domain checks)
- mysql-client (for MySQL checks)
- postgresql-client (for PostgreSQL checks)
- docker client (for Docker checks)
- curl

#### Python package requirements:

```
ovh >= 0.5.0, <0.6
psutil >= 5.7.2, < 6
```
(continues on next page)

(continued from previous page)

```
psycopg2-binary >= 2.8.4, < 3
python-dateutil >= 2.8.1, < 3
pytz >= 2019.3
six \ge 1.15.0, < 2tornado > = 5.1.1, < 6
whois > = 0.9.13, < 1
influxdb >= 5.3.1, < 6
msqpack >= 1.0, < 2rkd>=2.3.3, <3
rkd-python>=2.3.3, <3
docker >= 5
croniter >= 1.0.13, < 1.1
```
#### <span id="page-8-0"></span>**1.2 2. Structure**

You need to create a **project structure** from following template:

```
- checks/
   - http
   - smtp
   - port
- configured/
   - redis
   - duckduckgo_http
    - smtp_is_alive
```
In checks there should be scripts that will take parameters as environment variables, process and give results. For simpler cases you may not need to define any scripts, just configure pre-defined ones.

configured should contain your actual use cases, for example "duckduckgo\_http" from above example could use "http" check with url ["https://duckduckgo.com"](https://duckduckgo.com) as a parameter.

#### <span id="page-8-1"></span>**1.3 3. Configuring a first check**

Let's assume that we need to check if a page contains given keyword, and does not contain another defined one. Following check will use curl to fetch page content.

Test cases:

{

- If page will not load, then THE CHECK RETURNS FAILURE
- If page contains "Server error", then THE CHECK RETURNS FAILURE
- If page will not contain keyword "iwa", then THE CHECK RETURNS FAILURE
- If page loads properly and contains "iwa" keyword, then THE CHECK RETURNS SUCCESS

```
"type": "http",
"input": {
    "url": "http://iwa-ait.org",
    "expect_keyword": "iwa",
    "not_expect_keyword": "Server error"
```
(continues on next page)

(continued from previous page)

}

Hint: You can pass environment variables in parameters - see: *[Templating](#page-26-0)* section.

# <span id="page-9-0"></span>**1.4 4. Running checks**

#### With Docker

}

You can use a ready-to-use docker image quay.io/riotkit/infracheck or quay.io/riotkit/infracheck for ARM. Please check [the list of available versions.](https://quay.io/repository/riotkit/infracheck?tab=tags)

The image will by default expose a HTTP endpoint.

```
# create directory structure that will be present in "/data" inside container (see,
˓→one of previous steps about the structure)
mkdir checks configured
sudo docker run --name infracheck -p 8000:8000 -v $(pwd):/data -d --rm quay.io/
˓→riotkit/infracheck:v2.0-x86_64 \
   --directory=/data --server-path-prefix=/your-secret-code-there
# now test it
curl http://localhost:8000/your-secret-code-there/
```
List of supported environment variables:

- REFRESH\_TIME=120
- CHECK\_TIMEOUT=120
- WAIT TIME=0

#### Without Docker

```
git clone https://github.com/riotkit-org/infracheck
cd infracheck
rkd :install
# run checks in the shell
infracheck --directory=/your-project-directory-path-there --no-server
# run the application with webserver and background worker
infracheck --directory=/your-project-directory-path-there --server-port=8000 --
˓→refresh-time=120 --log-level=info
```
#### Using PIP

```
sudo pip install infracheck
# run checks in the shell
infracheck --directory=/your-project-directory-path-there --no-server
# run the application with webserver and background worker
infracheck --directory=/your-project-directory-path-there --server-port=8000 --
˓→refresh-time=120 --log-level=info
```
## <span id="page-10-0"></span>**1.5 Advanced**

Setting timeout per check: Set INFRACHECK\_TIMEOUT environment variable in json file to adjust timeout for given check.

#### Hooks

<span id="page-12-0"></span>After each execution of your checks there is a possibility to execute some commands.

#### Example:

```
{
    "type": "disk-space",
    "input": {
        "dir": "/",
        "min_req_space": "6"
    },
    "hooks": {
        "on_each_up": [
            "rm -f /tmp/maintenance.html"
        \vert,
        "on_each_down": [
            "echo \"Site under maintenance\" > /tmp/maintenance.html"
        ]
    }
}
```
Example above will delete a */tmp/maintenance.html* file when disk space will be at acceptable level. If there will be no enough disk space, then "Site under maintenance" will be written to the /tmp/maintenance.html With this practical example you can add a rule to your NGINX/Apache gateway to show a maintenance page, when a file is present.

# Predefined check types reference

<span id="page-14-0"></span>Infracheck comes by default with some standard checks, there is a list of them:

## <span id="page-14-1"></span>**3.1 http**

Performs a HTTP call using curl.

Example:

{

```
"type": "http",
   "input": {
        "url": "http://iwa-ait.org",
        "expect_keyword": "iwa",
        "not_expect_keyword": "Server error"
   }
}
```
Parameters:

- url
- expect\_keyword
- not\_expect\_keyword

## <span id="page-14-2"></span>**3.2 rkd://**

Infracheck can execute RiotKit-Do tasks. RKD is a task executor, similar to Makefile or Gradle. It's essential feature is a possibility to load tasks from PyPI (Python packages).

Using RKD you can write a Python class, version and release it to PyPI with a list of dependencies, and install in any place with PIP. A packaged task can require extra dependencies you do not want always to install eg. MySQL, PostgreSQL, Redis or other clients you want to selectively install on your Infracheck instances.

More information on how to write RKD tasks: [in RiotKit-Do's documentation](https://riotkit-do.readthedocs.io/en/latest/usage/developing-tasks.html#option-2-for-python-developers-task-as-a-class)

```
"type": "rkd://rkd.standardlib.shell:sh",
"input": {
   "-c": "ps aux |grep X11"
}
```

```
{
   "type": "rkd://my_rkd_check:mysql:temporary-table-size-check",
   "input": {
        "--max": "100000",
        "--host: "localhost",
        "--port": 3306,
        "--user": "infracheck",
        "--password": "${TEMP_TABLE_SIZE_CHECK_PASSWORD}"
    }
}
```
## <span id="page-15-0"></span>**3.3 dir-present**

Checks whenever a directory exists.

Parameters:

{

}

• dir

## <span id="page-15-1"></span>**3.4 file-present**

Checks if file is present.

Parameters:

• file\_path

## <span id="page-15-2"></span>**3.5 docker-health**

Checks if containers are healthy.

Parameters:

• docker\_env\_name (it's a prefix, to check only containers that names begins with this - idea of docker-compose)

#### <span id="page-15-3"></span>**3.6 port-open**

Checks if the port is open.

Parameters:

- po\_host
- po\_port (in seconds)
- po\_timeout (in seconds)

# <span id="page-16-0"></span>**3.7 replication-running**

Checks if the MySQL replication is in good state. Works with Docker only. Parameters:

- container
- mysql\_root\_password

## <span id="page-16-1"></span>**3.8 free-ram**

Monitors RAM memory usage to notify that a maximum percent of memory was used.

Parameters:

• max\_ram\_percentage (in percents eg. 80)

# <span id="page-16-2"></span>**3.9 domain-expiration**

Check if the domain is close to expiration date or if it is already expired.

#### Notice: Multiple usage of this check can cause a "request limit exceeded" error to happen

Warning: *Due to limits per IP on whois usage we recommend to strongly cache the health check ex. 1-2 days cache, and in case of checking multiple domains to use feature called "wait time" to sleep between checks, to not send too many requests a once*

Parameters:

- domain (domain name)
- alert\_days\_before (number of days before expiration date to start alerting)

# <span id="page-16-3"></span>**3.10 disk-space**

Monitors disk space.

#### Parameters:

- min\_req\_space (in gigabytes)
- dir (path)

#### Example JSON:

```
"type": "disk-space",
"input": {
   "dir": "/",
   "min_req_space": "6"
}
```
# <span id="page-17-0"></span>**3.11 ovh-expiration**

Checks if a VPS is not expired. Grab credentials at <https://api.ovh.com/createToken/index.cgi>

#### Required privileges on OVH API: "GET /vps\*"

#### Parameters:

{

}

- endpoint (ex. ovh-eu)
- app\_key
- app\_secret
- app\_consumer\_key
- service\_name (ex. somevps.ovh.net)
- days\_to\_alert (ex. 30 for 30 days)

#### Example JSON:

{

}

```
"type": "ovh-expiration",
"input": {
    "endpoint": "ovh-eu",
    "app_key": "xyyyyyyyyyyyyzz",
    "app_secret": "xyxyxyxyyxyxyxyxyxyxxyyxyxyxyxy",
    "app_consumer_key": "xyxyyxyxyxyxyxyxyxyyxyxyxyxyxy",
    "service_name": "vps12345678.ovh.net",
    "days_to_alert": 5
}
```
## <span id="page-17-1"></span>**3.12 ssh-fingerprint**

Verifies if remote host fingerprint matches. Helps detecting man-in-the-middle and server takeover attacks.

- expected\_fingerprint (example: zsp.net.pl ssh-rsa SOMESOMESOMESOMESOMEKEYHERE)
- method (default: rsa)
- host (example: zsp.net.pl)
- port (example: 22)

### <span id="page-18-0"></span>**3.13 ssh-files-checksum**

Calls remote process using SSH and expects: the listed files and checksums will be matching

Parameters:

- user (default: root)
- host
- port (default: 22)
- private\_key
- password
- ssh\_bin (default: ssh)
- sshpass\_bin (default: sshpass)
- ssh\_opts (example: -o StrictHostKeyChecking=no)
- known\_hosts\_file (default: ~/.ssh/known\_hosts)
- command (default: uname -a)
- timeout: (default: 15, unit: seconds)
- method (default: sha256sum)
- expects (json dict, example: {"/usr/bin/bahub": "d6e85b50756a08e24c1d46f07b68e288c9e7e565fd662a15baca214f576c34be"})

### <span id="page-18-1"></span>**3.14 ssh-command**

Calls remote process using SSH and expects: exit code, keywords in the output

- user (default: root)
- host
- port (default: 22)
- private\_key
- password
- ssh\_bin (default: ssh)
- sshpass\_bin (default: sshpass)
- ssh\_opts (example: -o StrictHostKeyChecking=no)
- known\_hosts\_file (default: ~/.ssh/known\_hosts)
- command (default: uname -a)
- timeout: (default: 15, unit: seconds)
- expected\_keywords (Keywords expected to be in stdout/stderr. Separated by ";")
- unexpected\_keywords (Keywords not expected to be present in stdout/stderr. Separated by ";")
- expected\_exit\_code (default: 0)

#### <span id="page-19-0"></span>**3.15 reminder**

Reminds about the recurring date. Example: To extend validity of your hosting account

Parameters:

- ref\_date (example: 2019-05-01 for a 1th of May 2019)
- each (values: week; month; year, default: year)
- alert\_days\_before (default: 5, the health check will be red when there will be 5 days before)

#### <span id="page-19-1"></span>**3.16 load-average-auto**

Checks if the load average is not more than 100%

Parameters:

- maximum\_above (unit: processor cores, default: 0.5 half of a core)
- timing (default: 15. The load average time: 1, 5, 15)

#### <span id="page-19-2"></span>**3.17 load-average**

Checks if the load average is not below specified number

Parameters:

- max\_load (unit: processor cores, example: 5.0, default: 1)
- timing (default: 15. The load average time: 1, 5, 15)

#### <span id="page-19-3"></span>**3.18 swap-usage-max-percent**

Defines maximum percentage of allowed swap usage Parameters:

• max\_allowed\_percentage (default: 0.0)

## <span id="page-19-4"></span>**3.19 influxdb-query**

Queries an InfluxDB database and compares results.

- host
- port (default: 8086)
- user
- password
- database

• query

[

]

• expected: A json serialized result (not pretty formatted)

Example of JSON serialized result for query 'select value from cpu\_load\_short;':

```
\sqrt{ }{"time": "2009-11-10T23:00:10Z", "value": 10.64},
    {"time": "2009-11-10T23:00:20Z", "value": 20.64},
    {"time": "2009-11-10T23:00:30Z", "value": 30.64},
    {"time": "2009-11-10T23:00:40Z", "value": 40.64}
]
```
#### <span id="page-20-0"></span>**3.20 postgres**

Uses *pg\_isready* tool to verify if PostgreSQL is up and ready to connect.

Parameters:

- pg\_host (hostname or socket path, defaults to "localhost" which will use local unix socket, use IP address eg. 127.0.0.1 to connect via tcp)
- pg\_port (port, defaults to 5432)
- pg\_db\_name (database name to connect to, defaults to "postgres")
- pg\_user (username, defaults to "postgres")
- pg\_conn\_timeout (defaults to 15 which means 15 seconds)

#### <span id="page-20-1"></span>**3.21 postgres-primary-streaming-status**

Verifies if local PostgreSQL instance is currently serving WALs to a specified replica. The SQL command that is validated: *select \* from pg\_stat\_replication;*

- pg\_host (hostname or socket path, defaults to "localhost" which will use local unix socket, use IP address eg. 127.0.0.1 to connect via tcp)
- pg\_port (port, defaults to 5432)
- pg\_db\_name (database name to connect to, defaults to "postgres")
- pg\_user (username, defaults to "postgres")
- pg\_password
- pg\_conn\_timeout (defaults to 15 which means 15 seconds)
- expected\_status (defaults to "streaming")
- expected\_replication\_user: Expected user that will be used for replication connection (defaults to "replication")

#### <span id="page-21-0"></span>**3.22 postgres-replica-status**

Checks if local PostgreSQL server acts as a replication server, by validating the list of active wal receivers. The SQL command that is validated: *select \* from pg\_stat\_wal\_receiver;*

Parameters:

- pg\_host (hostname or socket path, defaults to "localhost" which will use local unix socket, use IP address eg. 127.0.0.1 to connect via tcp)
- pg\_port (port, defaults to 5432)
- pg\_db\_name (database name to connect to, defaults to "postgres")
- pg\_user (username, defaults to "postgres")
- pg\_password
- pg\_conn\_timeout (defaults to 15 which means 15 seconds)
- expected\_status (defaults to "streaming")
- expected\_replication\_user: Expected user that will be used for replication connection (defaults to "replication")

#### <span id="page-21-1"></span>**3.23 docker-container-log**

Searches docker container logs for matching given regular expression.

#### Parameters:

- container: Docker container name
- regexp: Regular expression
- max\_lines: Number of last lines to check (defaults to 5)
- since\_seconds: Get only logs since this time (eg. last 5 minutes  $= 5 * 60 = 300$ ) (defaults to 300)
- present: Boolean, if the string should be present in the output or not

## <span id="page-21-2"></span>**3.24 smtp\_credentials\_check.py**

Verifies connection, TLS certificate and credentials to a SMTP server by doing a ping + authorization try.

- smtp\_host (example: bakunin.example.org)
- smtp\_port (example: 25)
- smtp\_user (example: [noreply@example.org\)](mailto:noreply@example.org)
- smtp\_password (example: bakunin-1936)
- smtp\_encryption (example: starttls. Values: "", "ssl", "starttls")
- smtp\_timeout (default: 30, unit: seconds)

### <span id="page-22-0"></span>**3.25 tls**

TLS/SSL certificate expiration validation

Parameters:

- domain: TLS certificate domain for which the certificate was created
- host: IP address or DNS hostname from which the certificate should be downloaded (defaults to domain value)
- port: Port (defaults to 443)
- alert days before: Number of days before expiration date to start alerting (defaults to 3)

## <span id="page-22-1"></span>**3.26 tls-docker-network**

Automated TLS certificate verification for docker-based flows like docker-gen. Scans list of docker containers basing on a label or environment variable that contains a domain name.

- parameter\_type: Label or environment variable
- parameter\_name: Name of the label or environment variable
- alert\_days\_before: Number of days before expiration date to start alerting (defaults to 3)
- docker\_host: (Optional) The URL to the Docker host.
- docker\_tls\_verify: (Optional) Verify the host against a CA certificate.
- docker\_cert\_path: (Optional) A path to a directory containing TLS certificates to use when connecting to the Docker host
- debug: (Optional) Debugging mode

## Check configuration reference

```
{
   "type": "http",
   "description": "IWA-AIT check",
   "results_cache_time": 300,
   "input": {
       "url": "http://iwa-ait.org",
       "expect_keyword": "iwa",
       "not_expect_keyword": "Server error"
   },
   "hooks": {
       "on_each_up": [
            "rm -f /var/www/maintenance.html"
       ],
        "on_each_down": [
            "echo \"Site under maintenance\" > /var/www/maintenance.html"
       ]
   },
   "quiet_periods": [
        {"starts": "30 00 * * *", "duration": 60}
   ]
}
```
#### <span id="page-24-1"></span>**4.1 type**

Name of the binary/script file placed in the "checks" directory. At first will look at path specified by "–directory" CLI parameter, then will fallback to Infracheck internal check library.

Example values:

- disk-space
- load-average
- http
- smtp\_credentials\_check.py

### <span id="page-25-0"></span>**4.2 description**

Optional text field, there can be left a note for other administrators to exchange knowledge in a quick way in case of a failure.

#### <span id="page-25-1"></span>**4.3 results\_cache\_time**

How long the check result should be kept in cache (in seconds)

#### <span id="page-25-2"></span>**4.4 input**

Parameters passed to the binary/script file (chosen in "type" field). Case insensitive, everything is converted to UP-PERCASE and passed as environment variables.

Notice: *Environment variables and internal variables can be injected using templating feature - check [Templating](#page-26-0)*

#### <span id="page-25-3"></span>**4.5 hooks**

(Optional) Execute shell commands on given events.

- on\_each\_up: Everytime the check is OK
- on\_each\_down: Everytime the check is FAILING

## <span id="page-25-4"></span>**4.6 quiet\_periods**

(Optional) Defines time, when the check results should be ignored. For example setting "30 00 \* \* \*" and 60m duration will result in ignoring check failure at 00:30 everyday for 60 minutes - till 01:30

### **Templating**

<span id="page-26-0"></span>In order to increase the security there is a *simple templating* mechanism that allows to inject variables into parameters you define that are passed to the checks.

Example:

{

}

```
"type": "ssh-command",
"input": {
   "user": "thesecurityman",
    "host": "iwa-ait.org",
    "port": 6200,
    "password": "${ENV.IWA_SECURITY_MAN_PASSWD}",
    "command": "/usr/bin/some-security-check --is-secure",
    "expected_exit_code": 0,
   "timeout": 30
}
```
## <span id="page-26-1"></span>**5.1 Reference table**

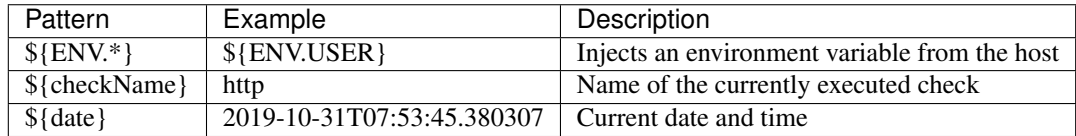

## <span id="page-26-2"></span>**5.2 Example strategy of deploying passwords with Docker Compose and Ansible**

1. Encrypt your passwords with ansible-vault

- 2. Decrypt them during deployment into *.env* on target machine for docker-compose
- 3. In docker-compose service definition pass variable explicitly from the *.env* file

```
environment:
    # variables in checks
    - IWA_SECURITY_MAN_PASSWD=${IWA_SECURITY_MAN_PASSWD}
```
#### Writing custom checks

<span id="page-28-0"></span>Infracheck provides very basic scripts for health checking, you may probably want to write your own. It's really simple.

- 1. "check" scripts are in "checks" directory of your project structure, here you can add a new check script
- 2. Your script needs to take uppercase environment variables as input
- 3. It is considered a good practice to validate environment variables presence in scripts

#### 4. Your script needs to return a valid exit code when:

- Any of environment variables is missing or has invalid value
- The check fails
- The check success

That's all!

A few examples:

```
1 \#!/bin/bash2
3 \t#4 # Directory presence check
5 + 46 # @author Krzysztof Wesołowski
7 # @url https://iwa-ait.org
8 #
9
10 if [[ ! "${DIR}" ]]; then
11 echo "DIR parameter is missing"
12 exit 1
13 fi
14
15 if [[ ! -d "${DIR}" ]]; then
16 echo "Failed asserting that directory at '${DIR}' is present"
```
(continues on next page)

(continued from previous page)

```
17 exit 1
18 fi
19
20 echo "'${DIR}' directory is present"
21 exit 01 #!/usr/bin/env python3
2
3 """""
4 <sphinx>
5 load-average
\overline{6} ------------
7
8 Checks if the load average is not below specified number
9
10 Parameters:
11
12 - max_load (unit: processor cores, example: 5.0, default: 1)
13 - timing (default: 15. The load average time: 1, 5, 15)
14 \leq/sphinx>
15 """"
16
17 import os
18 import sys
19 import inspect
20
21 path = os.path.dirname(os.path.abspath(inspect.getfile(inspect.currentframe()))) + \frac{1}{1}.
   \rightarrow./../'
22 sys.path.insert(0, path)
23
24 from infracheck.infracheck.checklib.loadavg import BaseLoadAverageCheck
25
26
27 class LoadAverageAuto(BaseLoadAverageCheck):
28 def main(self, timing: str, max_load: float):
29 current load average = self.get load average (timing)
30
\frac{31}{11} if current load average > max load:
32 return False, "Load {:.2f} exceeds allowed max. load of {:.2f}. Current
   \rightarrowload: \{:s\}".format(
33 current_load_average, max_load, self.get_complete_avg()
34 )
35
36 return True, "Load at level of {:.2f} is ok, current load: {:s}".format(
37 current_load_average, self.get_complete_avg())
38
39
40 if __name__ == '__main__':
41 app = LoadAverageAuto()
42 status, message = app. main (
43 timing=os.getenv('TIMING', '15'),
44 max_load=float(os.getenv('MAX_LOAD', 1))
45 )
46
47 print(message)
48 sys.exit(0 if status else 1)
49
```
#### Cache and freshness

<span id="page-30-0"></span>It can be harmful to the server to run all checks on each HTTP endpoint call, so the application is running them periodically every X seconds specified by –refresh-time switch or REFRESH\_TIME environment variable (in docker)

#### <span id="page-30-1"></span>**7.1 Refresh time**

If you use an official docker image, then you can set an environment variable.

Example: check once a day (good for domains whois check).

REFRESH\_TIME=86400

From CLI you can set –refresh-time=86400

#### <span id="page-30-2"></span>**7.2 Wait time**

{

Some checks could call external APIs, those can have limits. A good example is a *domain-expiration* check which is using whois. Set –wait=60 to for example wait 60 seconds before each check - where check is a single entry on the list of checks.

# <span id="page-30-3"></span>**7.3 Customizing check freshness time per check**

Beside the global setting of **refresh time** there could be a per-check setting called "results\_cache\_time".

Example of caching the check result for at least 300 seconds

```
"type": "swap-usage-max-percent",
"results_cache_time": "300",
```
(continues on next page)

(continued from previous page)

```
"input": {
   "max_allowed_percentage": 0
}
```
}

## From authors

<span id="page-32-0"></span>Project was started as a part of RiotKit initiative, for the needs of grassroot organizations such as:

- Fighting for better working conditions syndicalist (International Workers Association for example)
- Tenants rights organizations
- Various grassroot organizations that are helping people to organize themselves without authority

*RiotKit Collective*